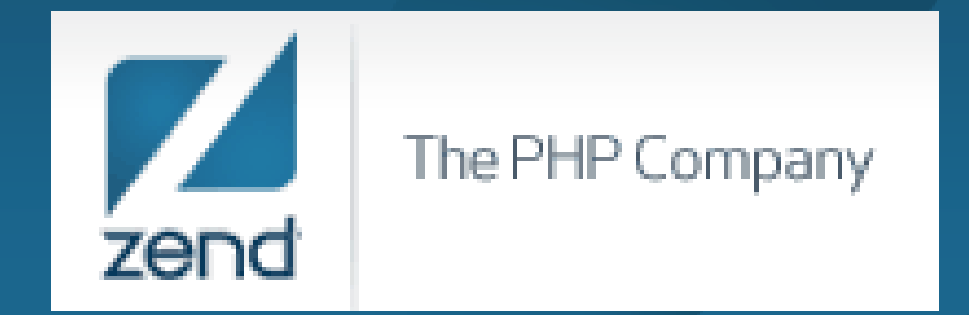

#### **File Processing Using PHP on IBM i**

Anne RueRegional Account Manager Anne.rue@zend.com (310) 480 4161

Mike PavlakSolutions Consultant **Mike.p@zend.com** (815) 722 3454

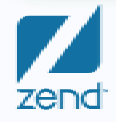

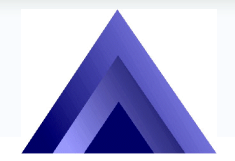

**The Omni User7th Day of Education**

The PHP Company

# Agenda

- $\bullet$ Quick review of Stream file commands in CL
- What are functions in PHP?
- Explore file processing functions
	- !Create directory
	- **. Create file**
	- !Append file
- Tempfile
- •Q&A

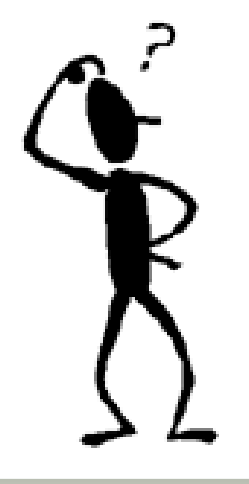

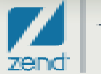

# Quick review: STMF commands

- " **CL programming and RPG API's**
- " **I always chose the CL command route**
	- CPYTOPCD, CPYFRMPCD
	- CPYTOSTMF, CPYFRMSTMF
	- CPYTOIMPF, CPYFRMIMPF
- " **Great for extracting data to Excel to -like format like**

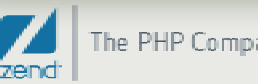

# PHP functions for file processing

#### $\bullet$ **File commands**

#### $\bullet$ http://www.php.net/manual/en/ref.filesystem.php

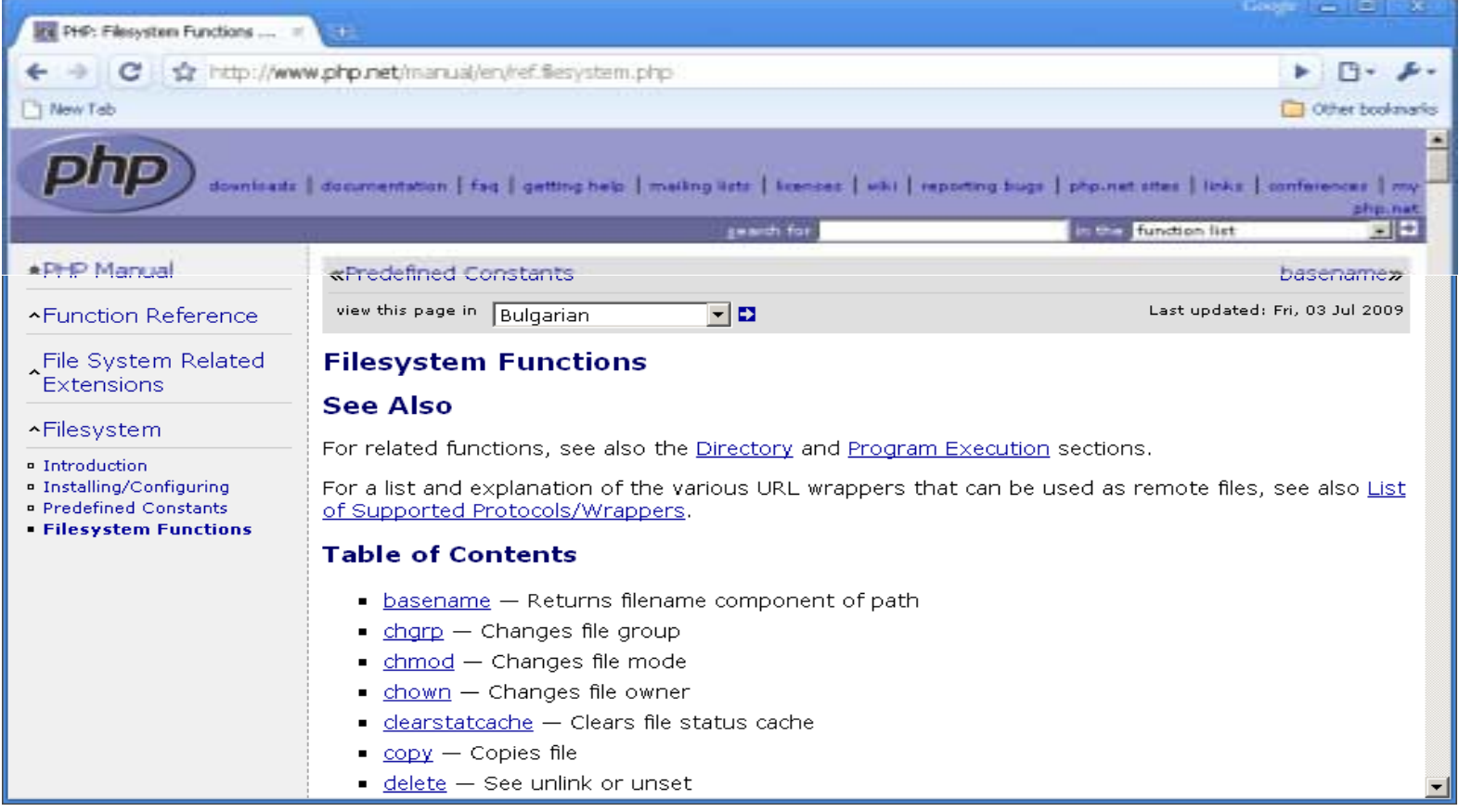

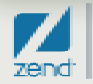

# Functions we will explore

- " **Fopen(), fclose**
- " **File()**
- " **Mkdir()**
- " **Is\_\***
- **.** Tmpfile()

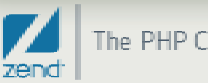

# Customer Project

- **. Create one web page for each customer**
- " **Read Customer Master**
- " **Create a directory for each**
- " **Create a main page for each**

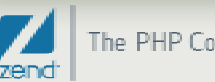

# MKDIR()

#### **. Make Directory Function**

- $\bullet$ Impacts the IFS
- . You tell it where to create the directory
- $\bullet$ Security important!
- "To remove a directory use rmdir()

bool mkdir (string  $\frac{1}{2}$  pathname [, int  $\frac{1}{2}$  mode = 0777 [, bool  $\frac{1}{2}$  recursive = false [, resource  $\frac{1}{2}$  context ]]])

- $\bullet$  0777 = 0-Octal, Owner, Group, Public
	- "4=Read
	- $\bullet$ 2=write
	- $\bullet$ 1=Execute
	- $\bullet$  $7 =$ All

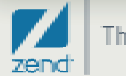

# Create directories

- $\bullet$ **Our example will assume 1 per customer**
- " **"Customer" directory off root of IFS**
- **. Not quite what I want**

```
\frac{1}{2} fresult = mkdir('/customer');
if (Sresult == TRUE) {
     echo ('Directory created');
else {
     echo ('Directory not created'),
```
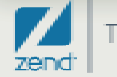

# Create directories

- **. Create directory in specific path**
- " **Most often used**
- **. Can use variable name**

```
$result = mkdir('/www/zendcore/htdocs/mpavlak/customer');
if ($result==TRUE) {
     echo ('Directory created'),
\} else \{echo ('Directory not created');
```
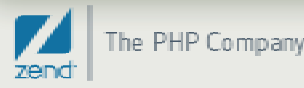

## **Creating directories**

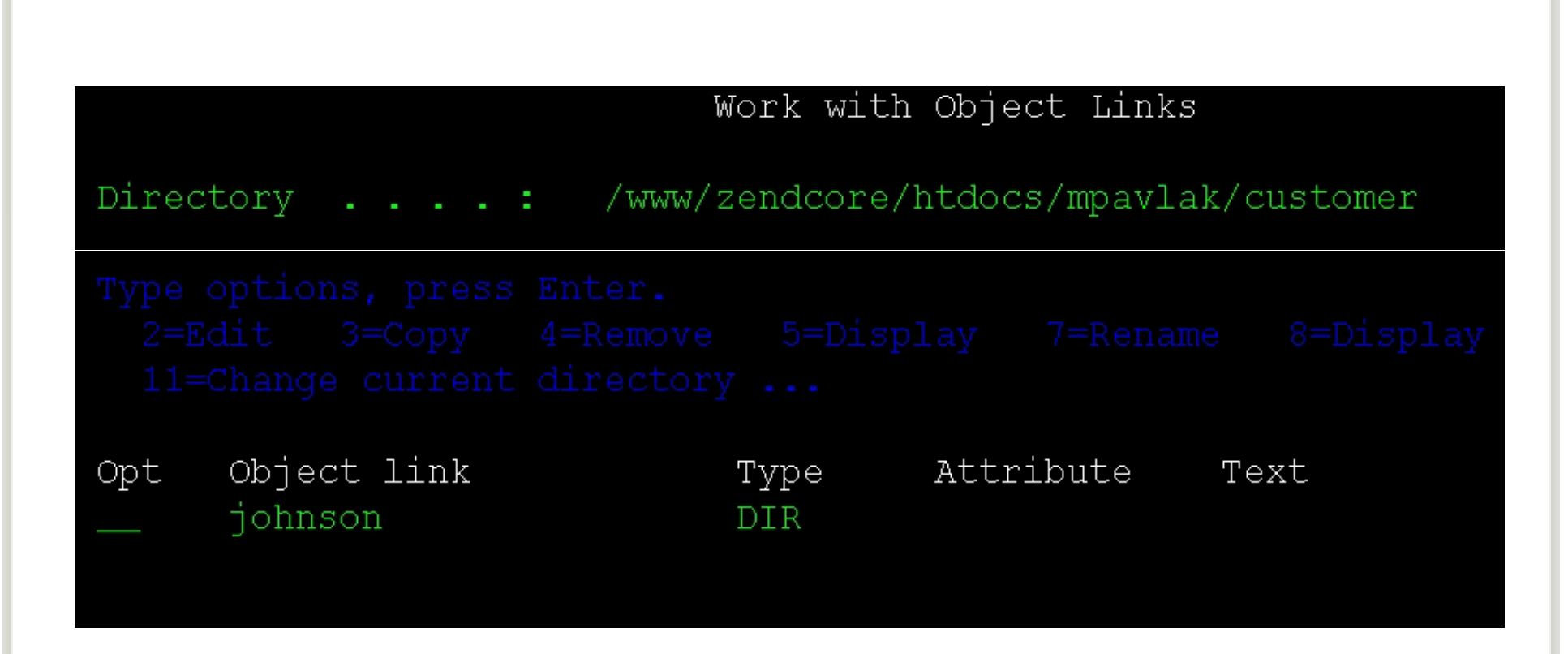

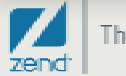

### Create a file

```
$file = "index.php",$customer = 'johnson';
$path='/www/zendcore/htdocs/mpavlak/customer/' $customer '/' $file;
$Handle = fopen($path, "w");if ($Handle==TRUE) {
    echo ('File opened' . $path);
\} else \{echo ('File not opened' . $path);
```
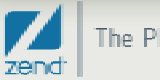

## Is it or isn't it?

- $\bullet$ **Check to see if the file is writable, etc.**
- $\bullet$ **Default security on file create 0777 s/b 0755**

```
if (is_writable($path)) {
    echo "<br><br> file $path is writable";
   else (
        echo "<br>>>br> file $path is not writable";
                                                                    Google \Box \Box \timeshttp://cuper1.zend.com:89... \times\oplushttp://cuper1.zend.com:89/mpavlak/php102/php102w4ex2.php
       \mathbf{C}\mathbb{R}^*Rew Tab
                                                                       Other bookmarks
File opened/www/zendcore/htdocs/mpavlak/customer/johnson/index.php
file /www/zendcore/htdocs/mpavlak/customer/johnson/index.php is writable
```
# So let's write to the file

```
$filedata = "The quick brown fox jumps over the lazy dog",
$result=fwrite($Handle, $filedata);
if (!$result) {
  echo "<br>> <br>>br>could not write to file";
  else\{echo "<br>>>>$result bytes written to file $path";
```
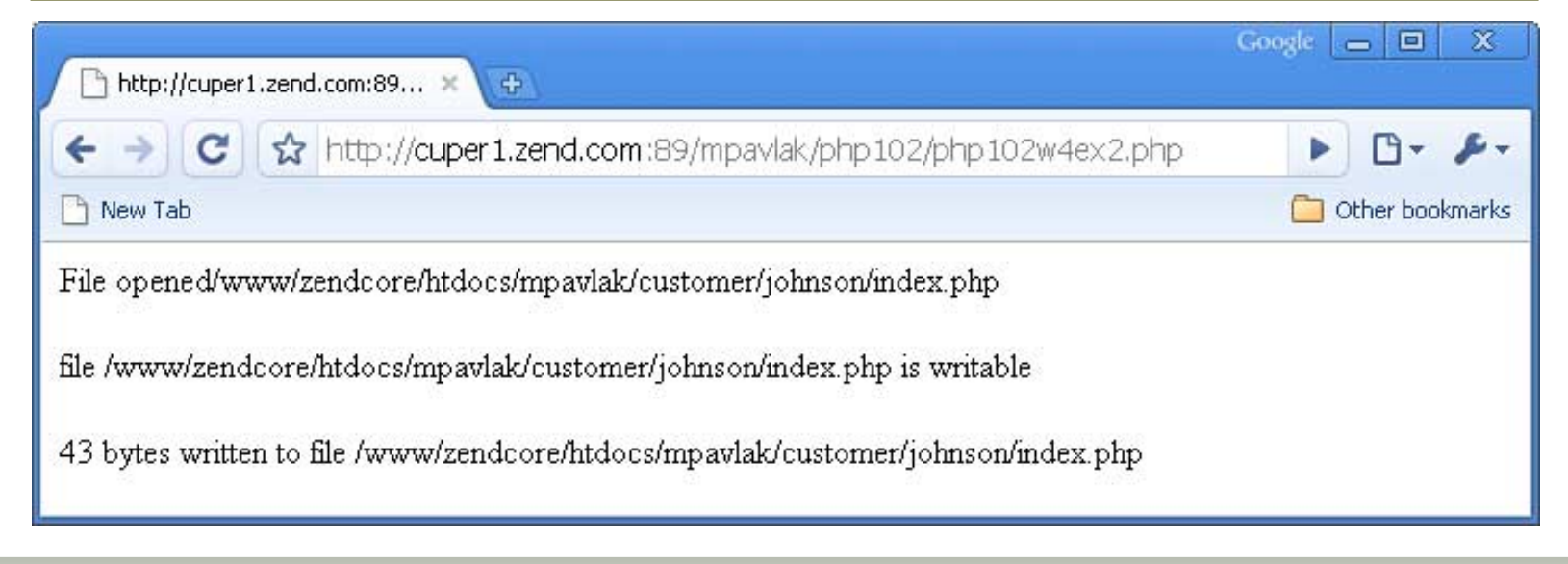

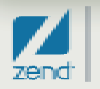

### Don't believe me?

- **Check the green screen, it never lies**
- **WRKLNK command**

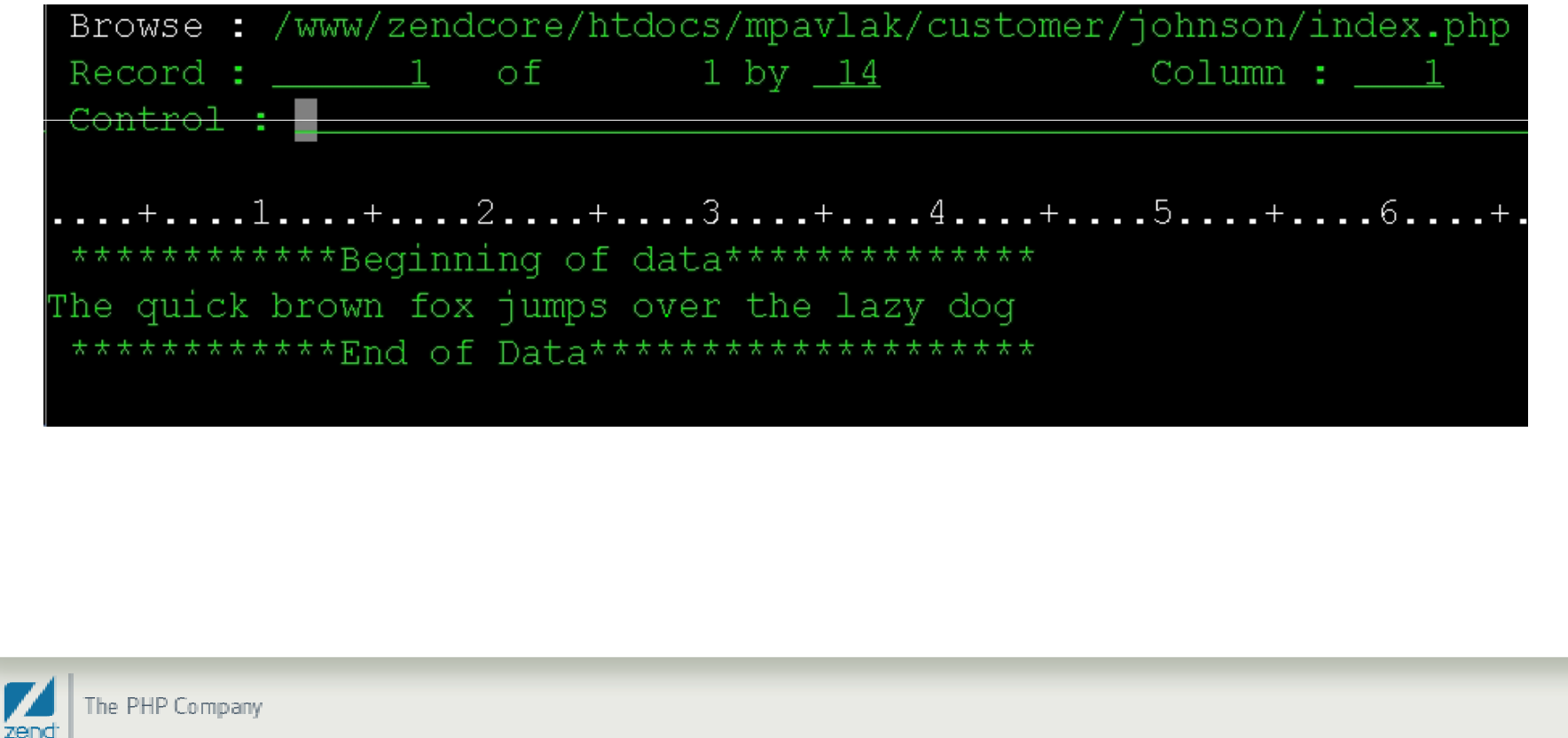

## So let's add to the file

```
$file = "index.php",$customer = 'johnson';
$path='/www/zendcore/htdocs/mpavlak/customer/' $customer '/' $file;
$Handle = fopen($path, "a");
```

```
$filedata = "\n\nThis is the second line of text",
$result=fwrite($Handle, $filedata);
if (!$result) {
  echo "<br>> <br>>br>could not add to file";
\} else\{echo "<br>> <br> \tessails bytes added to file $path";
```
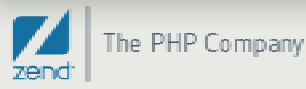

# What got added?

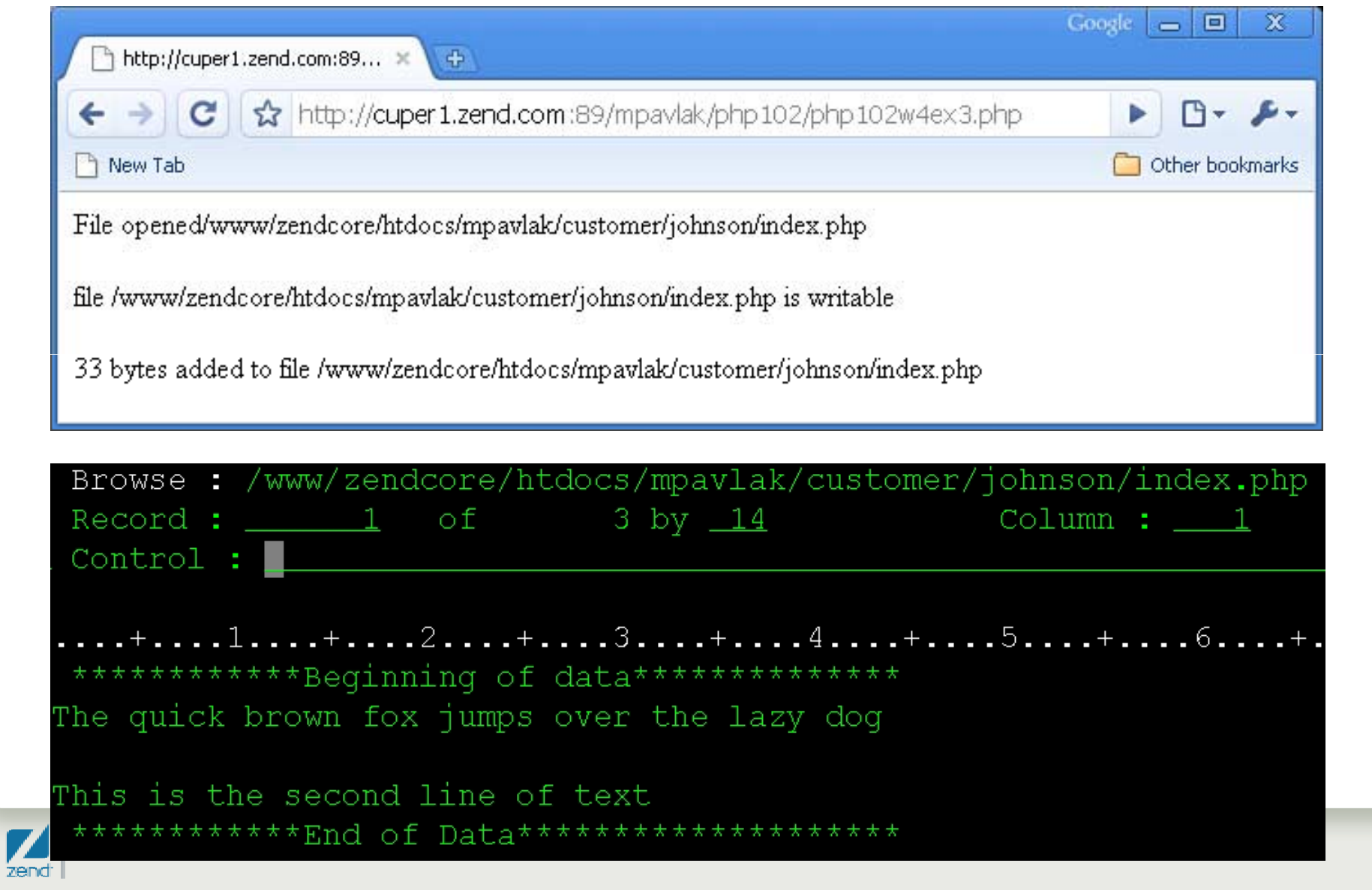

# More file commands

- •**There are over 80 file commands in base PHP**
- •**More in PEAR/PECL extensions**

#### $\bullet$ **Here are a few goodies**

- •File() reads contents of file and places in array
- •• File\_get\_contents() Reads file into string variable
- •Fclose() closes open file, default at end of script
- •Fputcsv() take array and write as CSV (Excel?)

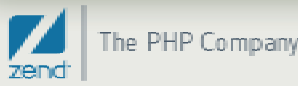

# QTEMP for PHP!

- **QTEMP is available to CL and RPG programs called from PHP**
- **Use PCONNECT for accessing legacy apps**
- **But what about Stream Files?**
- • **Tmpfile() – creates a temporary file**
	- You access it without a path
	- Just like any other file
	- $\bullet$ Fclose or script end deletes file…sound familiar?

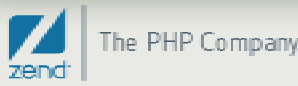

## Navigate directories

• **PHP script runs and prints a list of objects in the directory**

```
$dir = opendir('/www/zendcore/htdocs/mpavlak');
while (\$obj = readdir(\$dir)) {
    if (\text{Sobj} != \text{!} \cdot \text{8.8} \cdot \text{Sobj} != \text{!} \cdot \text{!})echo "Object is: $obj <br>",
                                                                                                       Google \Box \Box\mathbf{x}http://cuper1.zend.com:89... x
closedir($dir);
                                                         \oplushttp://cuper1.zend.com:89/mpavlak/php102/php102w4ex4.php
                                      \mathbf{C}\mathbb{P} \sim \mathbb{P} \simR New Tab
                                                                                                          Other bookmarks
                              Object is: GetCustRecs.php
                              Object is: phpinfo.php
                              Object is: Week3ex3CustomerForm.php
                              Object is: Week3Ex4CustomerDisplay.php
                              Object is: Week3ex5CustomerForm.php
                              Object is: Week4ex1CustomerForm.php.
```
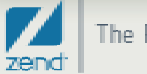

# Other points…

#### • **Only the beginning**

- •Nifty method for manipulating IFS objects
- $\bullet$ Can alter security with chmod()
- $\bullet$  Can change all the files in a given directory, or just a few. If you know PASE commands...

#### • **Can connect to remote file systems via HTTP**

•Behaves just like local file system.

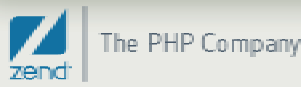

## New book, new printing, same great stuff!

**Kevin Schroeder from Zend's Global Services Group with Jeff Olen, co-author of…**

**Get yours at MCPressonline or at fine bookstores everywhere**

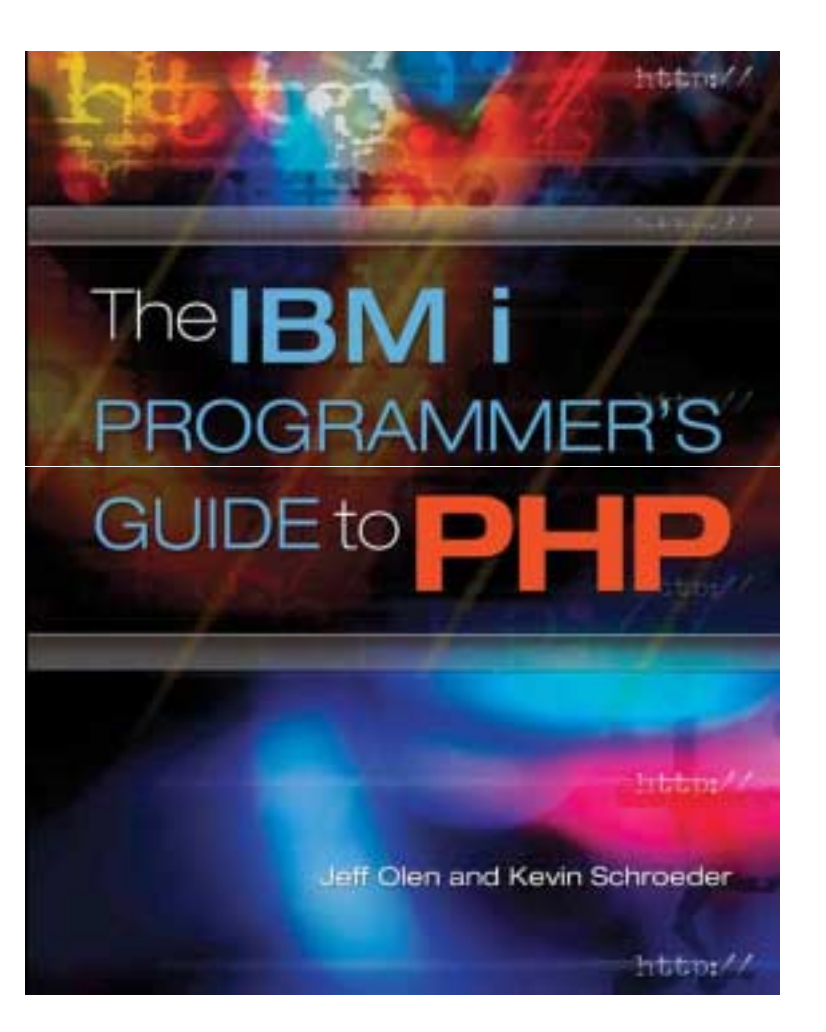

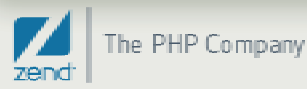

Questions?Thank you!! Anne.rue@zend.com (310) 480 4161 Mike.pavlak@zend.com

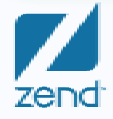